**CLASS 1 LASER PRODUCT**

ANVISNINGAR INSTRUÇÕES ΟΔΗΓΙΕΣ ΧΡΗΣΗΣ ИНСТРУКЦИЯ

 **SYSTEMKRAV**

Mac OS<sup>®</sup> X 10.4 ~ 10.6

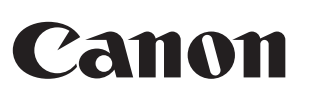

**Maskinvara:** Bluetooth-aktiverad dator (med antingen inbyggd Bluetooth-

anslutningsenhet eller en extern Bluetooth-dongle)

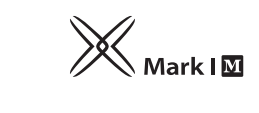

Windows-baserade PC x86 / x64 eller högre, Intel-baserade Mac-system **Operativsystem:** Windows® XP/Windows Vista® eller Windows® 7,

**VIKTIGA FÖRSIKTIGHETSÅTGÄRDER FÖRE ANVÄNDNING** • Observera och läs följande säkerhetsföreskrifter innan du använder muskalkylatorn. Ha dessa säkerhets- och bruksanvisningar till hands för

framtida referens.

**FELAKTIG FUNKTION OCH HANTERAS VARSAMT**

- Denna enhet är en laserprodukt av klass 1 och är säker under de rimligen förutsebara användningsförhållanden som beskrivs i IEC 60825-1: 2007. Det rekommenderas att undvika exponering för laserstrålning och att inte

• Fortsätt aldrig att använda muskalkylatorn om den börjar att ryka, avger en konstig lukt eller hög värme. Fortsatt användning av miniräknaren under sådana förhållanden utgör en risk för brand och elektriska stötar. • Vid rengöring av muskalkylatorn ska du inte använda en fuktig trasa eller någon flyktig vätska, som till exempel thinner. Använd i stället en mjuk, torr

trasa.

2. Installera de nya alkaliska LR6-batterierna och se till att den positiva (+) och negativa (-) änden av varje batteri matchar de polaritetsanvisningar

• Gör dig inte av med muskalkylatorn på felaktigt sätt, som t.ex. att bränna upp den, eftersom det kan utgöra en risk för personskada eller annan skada. Du måste omhänderta denna produkt i enlighet med gällande lokal

lagstiftning.

**BATTERIVARNING!**

• Förvara batterierna utom räckhåll för barn.

• Utsätt aldrig batterierna för höga temperaturer eller direkt värme och kasta

aldrig i öppen eld.

• Blanda inte gamla och nya batterier, eller batterier av olika typ.

• Låt inte metallföremål komma i kontakt med batteripolerna eftersom de kan

bli heta och orsaka brännskador.

• Ta ur batterierna om de är svaga eller om de har förvarats under en längre

Muskalkylatorn X Mark I är inte ansluten/fungerar inte korrekt. 1. Kontrollera att batterierna har placerats korrekt. Kontrollera att datorn uppfyller de angivna systemkraven. 3. Kontrollera att Bluetooth-maskinvara och programvara har installerats

tid.

• Avlägsna alltid gamla, svaga eller uttjänade batterier så fort som möjligt och återvinn eller gör dig av med dem i enlighet med gällande föreskrifter • Om ett batteri läcker ska du ta ur alla batterier, och var noga med att den läckande vätskan inte kommer i kontakt med din hud eller dina kläder. Om vätska från batteriet kommer i kontakt med hud eller kläder ska du

omedelbart skölja av med vatten.

 Innan du sätter i nya batterier ska du noggrant rengöra batterifacket med en fuktig pappershandduk eller följ batteritillverkarens rekommendationer

för rengöring.

**LASERSPECIFIKATIONER**

**ENHETER**

Denna apparat överensstämmer med den internationella standarden IEC 60825-1: 2007 för en

laserprodukt av klass 1. **SPECIFIKATIONER**

- Avgiven lasereffekt: 2,31 mikrowatt

- Avgiven laservåglängd: Intervall: 832 - 865 nanometer

**LASERPRODUKT, VARNING!**

När du vill växla mellan kalkylatorläge och knappsatsläge trycker du bara på knappen CAL/KP. Lägesstatusen kommer att visas på displayen.

rikta laserstrålen mot ögonen. - Titta inte in i laserstrålen.

- Rikta inte strålen mot någon persons ögon och långvarig exponering kan

- Du kan skicka beräkningsresu<u>ltat (el</u>ler visa innehållet) till en dator
- genom att trycka på knappen [SEND].
- Du kan inte skicka något medan indikatorn E (Fel) visas på muskalkylatorns display. • Knappen SEND är inaktiverad medan räknaren inte är
- Bluetooth-ansluten till en dator. **Knappsatsläge** (när Bluetooth är anslutet)
- Du kan skriva in siffror (0 9), +, -, x,  $\div$ , BS ,  $\bullet$  , ESC , ENTER direkt till en dator.

vara skadlig för ögonen.

- Rikta inte en laserpekare mot någon. Laserpekare är avsedda för att

belysa livlösa föremål.

- Låt inte barn använda laserprodukten utan tillsyn.

3. Sätt tillbaka till batteriluckan över batterifacket

- Använd inte på en spegelblank (reflekterande) yta som kan reflektera och

rikta en direkt stråle mot ögat.

**INSTALLERA BATTERIERNA**

1. Lossa batteriluckan på baksidan av muskalkylatorn genom att skjuta den i

1  $\sqrt{2}$   $\sqrt{3}$ 

pilens riktning.

Tryck på  $\left[\begin{array}{c} \infty \\ \infty \end{array}\right]$ och håll nedtryckt under 3 sekunder, nummerknapparna och displayen kommer att låsas.

som ges i batterifacket.

**VARNING:** Det är risk för explosion om batterierna ersätts med fel batterityp. Kassera uttjänta batterier enligt instruktionerna.

**BLUETOOTH-ANSLUTNING**

Windows och Macintosh. Välj ditt opera

**Välj operativsystem**

Denna muskalkylator har konstruerats så att den kan fungera med både

för Bluetooth OS på undersidan av muskalkylatorn till PC eller Mac. **Viktigt:** Under processen med anslutning av muskalkylatorn till din

- Tryck på  $\textsf{Cat} \, \textcircledast$ och fortsätt sedan att trycka på  $\textsf{Set} \,$ key, displayen kommer att ändras i följd enligt  $F \rightarrow 0 \rightarrow 2 \rightarrow 3 \rightarrow F$ . (Endast kalkylatorläge)
- Elektromagnetiska störningar eller elektrostatiska urladdningar kan orsaka att displayen krånglar. Om det skulle inträffa ska du använda spetsen på en bläckpenna (eller liknande spetsigt föremål) och trycka på knappen [CAL RESET] på baksidan av muskalkylatorn.

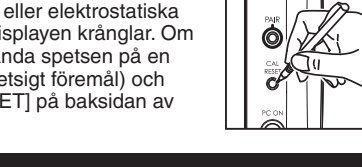

Bluetooth-dator är det viktigt att knappen för Bluetooth-OS är korrekt inställd. Om knappen för Bluetooth-OS inte är korrekt inställd kan

det orsaka onormal funktion.

Innan du ansluter muskalkylatorn med Bluetooth-enheten i datorn ska du kontrollera att datorns Bluetooth-funktion är aktiverad och klar.

**Frekvens:** 2,4 GHz frekvensområde

**Anslutningsavstånd:** Funktionsavståndet är upp till 10 meter

**Obs!** Anslutningsavståndet påverkas av många faktorer, som t.ex. närheten av metallföremål och den relativa placeringen av musen och

mottagaren. **FELSÖKNING**

korrekt och har aktiverats.

6. Byt till nya batterier om  $\mathbf{\Sigma}$  visas.

**De se om DD** visas.

4. Avlägsna alla hinder mellan datorn och muskalkylatorn.

5. Kör en ihopkoppling igen om muskalkylatorn just innan har använts av

8. Om displayen inte visas efter att Bluetooth har aktiverats ska du trycka

en annan dator.

om processen på nytt.

10. I Mac system orsakar viloläget ett varningsmeddelande om att anslutningen förloras. Vänligen ignorera meddelandet och har ett musklick för att fortsätta. Detta varningsmeddelande är en standardfunk-

tion i Mac OS och det påverkar inte Bluetoothanslutningen.

Färsäkra dig om att Bluetooth USB adaptern (dongle) fungerar korrekt.

Prova att stänga av och slå på musen och vänta under 3 sekunder. Böria

**TIPS**

\* Du bör använda lasermusen på en vanlig slät yta. \* För användare på resande fot har ett skjutreglage installerats på undersidan av muskalkylatorn. Användaren trycker skjutreglaget till läget

- "OFF" för att stänga av Bluetooth. \* Anvisningsskärmen eller inställningen kan variera mellan olika datorer eller versioner av Bluetooth drivrutinen.
- \* Om datorn inte har någon inbyggd Bluetooth enhet måste du köpa en Bluetooth USBadapter (dongle) och följa dess anvisningar.
- \* När du använder musen på någon annan dator ska du utföra den första inställningen och göra "ihopkopplingen" igen.

### **ANVISNINGAR FÖR MUSEN**

### **KALKYLATORLÄGE OCH KNAPPSATSLÄGE**

När Bluetooth är anslutet har denna muskalkylator två lägen - kalkylatorläge (CAL) och knappsatsläge (KP).

### **Växla mellan kalkylatorläge och knappsatsläge**

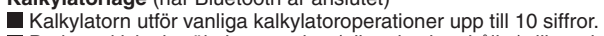

#### **Energisparläge**

**Hardware:** Computador equipado com Bluetooth (com um dispositivo de ligação Bluetooth integrado ou com um dispositivo Bluetooth externo) Windows PC baseado em x86 / x64 ou superior, Intel-based Mac System. **Sistema operativo:** Windows<sup>®</sup> XP / Windows Vista® ou Windows® 7; Mac  $OS^{\circledR}$  X 10.4 ~ 10.6

- X Mark I har en energibesparande funktion som gör att X Mark I Mouse kommer att gå till "viloläge" med skärmen avstängd efter cirka 30 minuters inaktivitet. Efter Bluetooth har anslutits klickar du på musknappen för att återaktivera Bluetooth-anslutningen och musens funktion.
- Efter att fortfarande inte ha använts i "viloläge" under mer än 7 minuter stängs muskalkylatorn av för att spara ström. Klicka på musknappen eller tryck på (endast kalkylatorläge) för att återaktivera muskalkylatorn och Bluetooth-anslutningen.
- **Obs!** Du behöver inte ansluta Bluetooth på nytt efter återaktiveringen.

### **Indikator för svagt batteri**

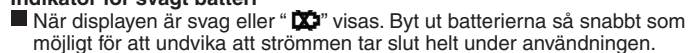

#### **Nyckelindex**

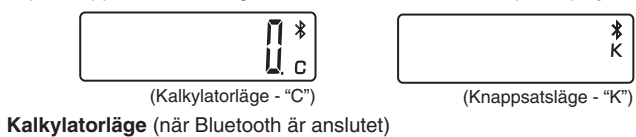

- : Rensa displayen
- $|CA \, \frac{CA}{ON}|$ Slå på kalkylatorn
- Knapplås / lås upp
- : Rensa siffror som just har skrivits in (endast kalkylatorläge) CI/C ESC Rensa allt inskrivet (kalkylatorläge)
- Rensa inskriften (endast knappsatsläge) : Växla mellan kalkylatorläge och knappsatsläge
- $|<sub>CAL/KP</sub>|$ : Backsteg i knappsatsläge, denna knapp går tillbaka ett steg och
- **BS** tar bort den sista siffran i det nummervärde som visas.
- Skicka beräkningsresultat eller visa innehåll på datorn (i SEND kalkylatorläge och Bluetooth anslutet)
- : Används för beräkningar av procent, tillägg och rabattavdrag.  $\frac{9}{6}$ (Endast kalkylatorläge) : Utför beräkningen (endast kalkylatorläge)

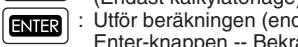

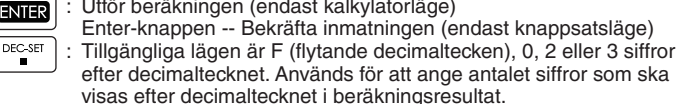

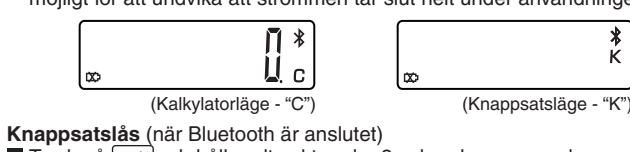

- Remova a tampa das pilhas da parte posterior do rato com calculad fazendo-a deslizar na direcção da seta.
- 2. Instale as novas pilhas alcalinas AA, certificando-se de que as extremidades positiva (+) e negativa (-) de cada pilha correspondem aos indicadores de
- polaridade existentes no compartimento das pilhas. 3. Coloque novamente a tampa das pilhas no compartimento das pilhas.

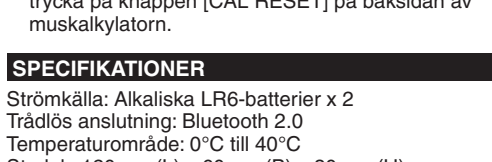

Storlek: 120mm (L) x 60mm (B) x 30mm (H) Vikt: 88g (utan batteri) / 136g (med batteri) **(Rätten till ändringar av specifikationer förbehålles)**

# Endast för EU (och EEA).<br>De här symbolerna anger att produkten inte får slängas i hushållssoporna enligt WEEE-direktivet<br>(2002/96/EG), batteridirektivet (2006/66/EG) och/eller nationell lagstiftning som implementerar dessa

- irektiv.<br>Im en kemisk svmbol förekommer under ovanstående svmbol innebär detta enligt Batteridirektivet att « Om en kemisk symbol förekommer under ovanstående symbol innebär detta enligt Batteridirektivet att en<br>tungmetall (Hg = Kvicksilver, Cd = Kadmium, Pb = Bly) förekommer i batteriet eller ackumulatorn med en<br>koncentration som
- av naturresurserna. Om du vill ha mer information om var du kan lämna in den här produkten, kontakta ditt lokala kommunkontor, berörd myndighet eller företag för avfallshantering eller **Contract Contract**

besök <u>www.canon-europe.com/environment</u>.<br>(EEA: Norge, Island och Liechtenstein)

anteriormente com outro computador pessoal. 6. Coloque pilhas novas se o ícone  $\blacksquare$  aparece.

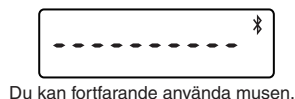

**L**ås upp knapparna genom att trycka på och hålla ner knappen  $\frac{CA}{C}$ under 3 sekunde

## **PRECAUÇÕES IMPORTANTES ANTES DA UTILIZAÇÃO**

• Leia e cumpra as seguintes precauções de segurança antes de utilizar o rato com calculadora. Guarde estas precauções de segurança e instruções de funcionamento para consulta futura.

### **MANUSEAMENTO CORRECTO E AVARIAS**

- Nunca continue a utilizar o rato com calculadora se este começar a libertar fumo, um cheiro estranho ou a emitir calor. Utilizar o rato com calculadora sob tais condições pode dar origem a um incêndio ou choque eléctrico. • Quando limpar o rato com calculadora não utilize um pano húmido nem líquidos voláteis como, por exemplo, diluente. Utilize apenas um pano suave e
- seco. • Nunca elimine o rato com calculadora de forma incorrecta como, por exemplo, queimando-o; tal pode originar lesões ou danos corporais. Sugerimos que elimine este produto de acordo com a legislação do seu país.

#### **ADVERTÊNCIA SOBRE AS PILHAS!**

**CLASS 1 LASER PRODUCT DO DISPOSITIVO** Este dispositivo encontra-se de acordo com a Norm Internacional IEC 60825-1: 2007 relativa a produtos laser Classe 1.

- Mantenha as pilhas fora do alcance das crianças. • Nunca exponha as pilhas a temperaturas elevadas, calor directo nem as
- elimine através de incineração. Não misture pilhas antigas com novas ou de tipos diferentes.
- Não permita que objectos metálicos entrem em contacto com os terminais das pilhas no dispositivo; podem ficar quentes e provocar queimaduras. • Remova as pilhas se estiverem gastas ou se for guardar o dispositivo durante
- um longo período de tempo. • Remova de imediato as pilhas antigas, fracas ou gastas e elimine ou
- recicle-as de acordo com as normas de eliminação locais e nacionais. • Se as pilhas apresentarem fugas, remova todas as pilhas tendo cuidado para que o líquido vertido não entre em contacto com a pele nem com as peças de vestuário. Se o líquido das pilhas entrar em contacto com a pele ou com peças de vestuário, lave-as de imediato com água.

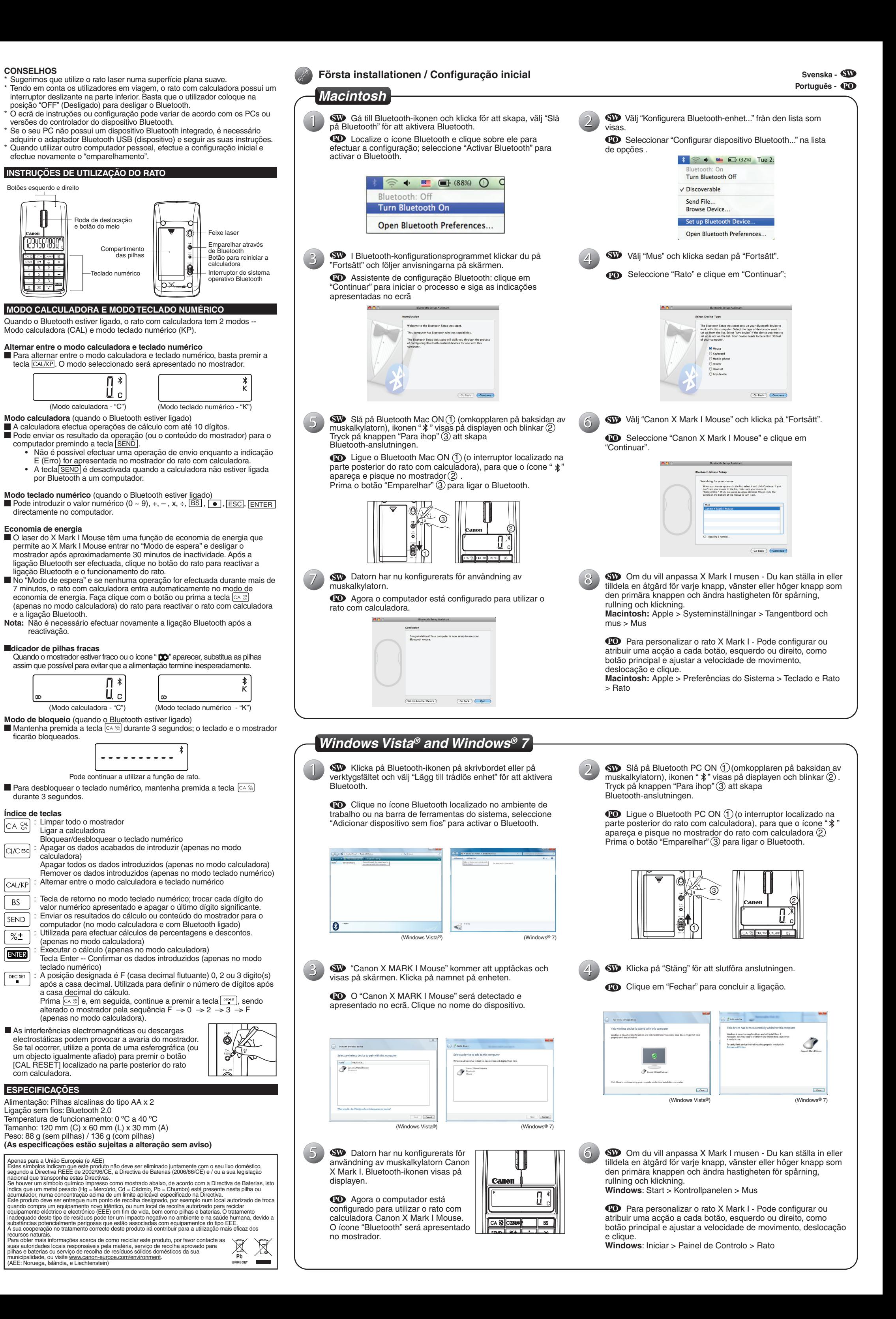

 Antes de introduzir pilhas novas, limpe cuidadosamente o compartimento das pilhas com um toalhete de papel húmido ou siga as recomendações sobre limpeza fornecidas pelo fabricante das pilhas.

### **ESPECIFICAÇÕES DO LASER**

**ESPECIFICAÇÕES** - Potência laser emitida: 2,31 microwatts

- Comprimento de ondas laser emitidas: Intervalo: 832 - 865 nanómetros

### **ADVERTÊNCIA, PRODUTO LASER!**

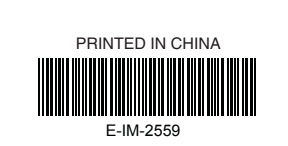

- Este dispositivo é um produto laser Classe 1. É seguro de acordo com as condições razoavelmente previstas conforme descrito na norma IEC 60825-1: 2007.
- Recomendamos evitar possíveis exposições à radiação laser e não direccionar o feixe laser para a vista.
- Não olhe para o feixe laser.
- Não o aponte para a vista das pessoas, podendo uma exposição prolongada ser perigosa para a vista. Não direccione o indicador laser para as pessoas. Os indicadores laser
- destinam-se a iluminar objectos inanimados.
- Não permita que o produto laser seja utilizado por crianças sem supervisão. - Não utilize uma superfície espelhada (reflectora) que possa reflectir e funcionar como um feixe direccionado para a vista.

### **COLOCAR AS PILHAS**

**ADVERTÊNCIA:** Existe o risco de explosão se as pilhas forem substituídas por umas do tipo incorrecto. Elimine as pilhas usadas de acordo com as instruções.

### **LIGAÇÃO BLUETOOTH**

### **Selecção do sistema operativo** O rato com calculadora foi concebido para funcionar com os sistemas

operativos Windows e Macintosh. Seleccione o sistema operativo fazendo deslizar o interruptor do sistema operativo localizado na parte inferior do rato, seleccionando a plataforma PC ou Mac.

- **Importante:** Durante o processo de ligação do rato com calculadora ao computador com Bluetooth, certifique-se de que o sistema operativo Bluetooth está correctamente seleccionado. Se o interruptor do sistema operativo Bluetooth estiver definido
- incorrectamente, pode ocorrer uma situação anómala. A Antes de ligar o rato com calculadora através do dispositivo Bluetooth do computador, certifique-se de que a função Bluetooth do computador está
- activada e disponível. **Frequência:** Alcance de frequência de 2,4 GHz
- **Alcance de ligação:** O alcance de funcionamento máximo é de 10 metros

**Nota:** O alcance de ligação é afectado por muitos factores, tais como objectos metálicos próximos e o posicionamento do rato em relação ao receptor.

# **RESOLUÇÃO DE PROBLEMAS**

- O rato com calculadora X Mark I não está ligado/não está a funcionar correctamente.
- Verifique a direcção das pilhas.
- 2. Certifique-se de que o computador possui os requisitos do sistema apresentados. 3. Verifique se o hardware e software Bluetooth estão instalados e activados
- correctamente. 4. Remova os obstáculos existentes entre o computador pessoal e o rato com
- calculadora.

Se não for apresentada qualquer mensagem após o Bluetooth estar ligado,

5. Emparelhe novamente se o rato com calculadora tiver sido utilizado

#### **REQUISITOS DO SISTEMA PORTUGUÊS**

novamente o processo.

correctamente.

 $\setminus \bigoplus$ 

 $\cancel{\bowtie}$ 

10. Em sistemas Mac, o modo de espera acciona uma mensagem de aviso de perda de ligação. Ignore a mensagem e ter um clique do mouse para continuar. Esta mensagem de aviso é uma função predefinida do SO Mac

Experimente desligar e ligar o rato e aguarde 3 segundos. Inicie

PRIMA A TECLA  $\boxed{\circ}$  and  $\boxed{\circ}$  everifique se o ícone  $\boxed{\bullet}$  aparece. 9. Certifique se de que o adaptador Bluetooth USB (dispositivo) funciona

e não interfere com a ligação Bluetooth.

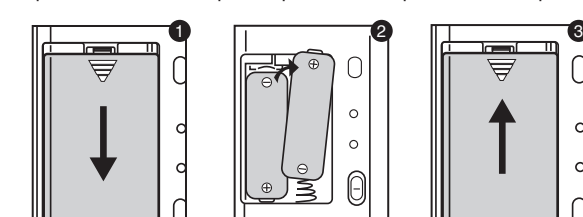

**SVENSKA**

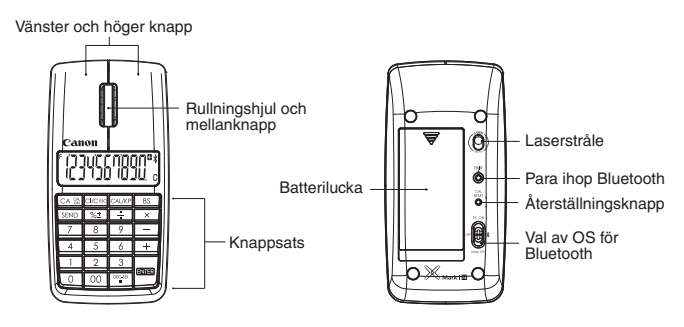